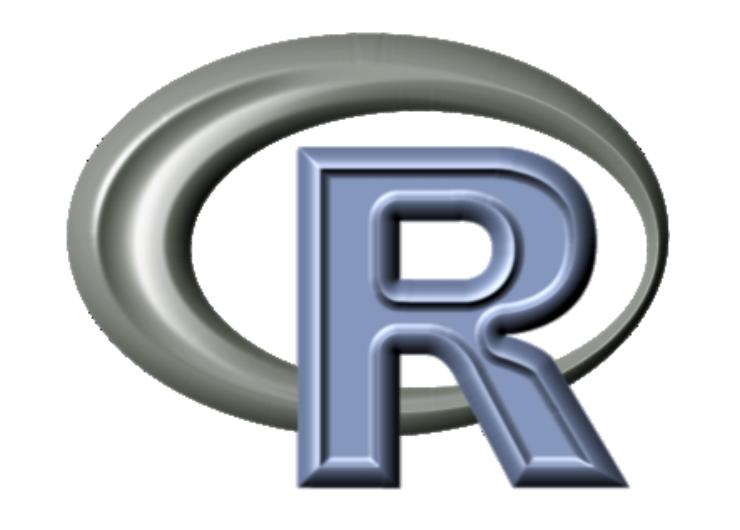

# Using R in insurance

Markus Gesmann ∗ ,

Lloyd's, Market Analysis GIRO Convention, Vienna, 26-29 September 2006

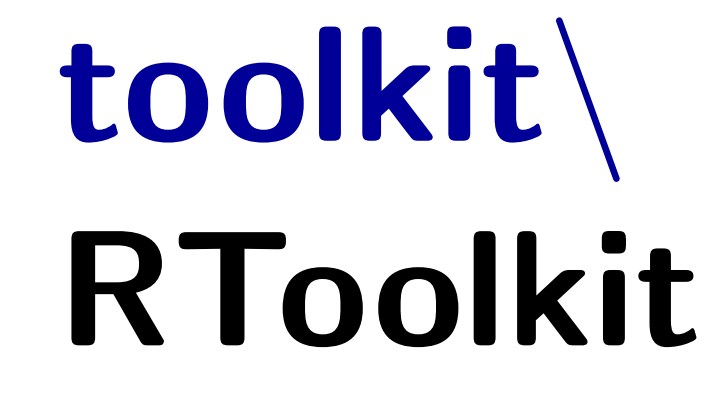

## Introduction

Thirty years ago at Bell Labs statisticians developed a computer language for statisticians. They called the language S.

Here we can only present an appetizer. For more information, see [\[5\]](#page-0-4) and visit <www.r-project.org> or <http://toolkit.pbwiki.com/RToolkit>.

Today there exist two implementations of this language; the open source vari-ant R and the commercially sold product S-Plus by Insightful, see [\[1,](#page-0-0) [2,](#page-0-1) [4,](#page-0-2) [3\]](#page-0-3). Within Lloyd's, R is used for producing management information tools, benchmarking, pricing, geographical mapping, data analysis and modelling.

#### Screenshot of R:

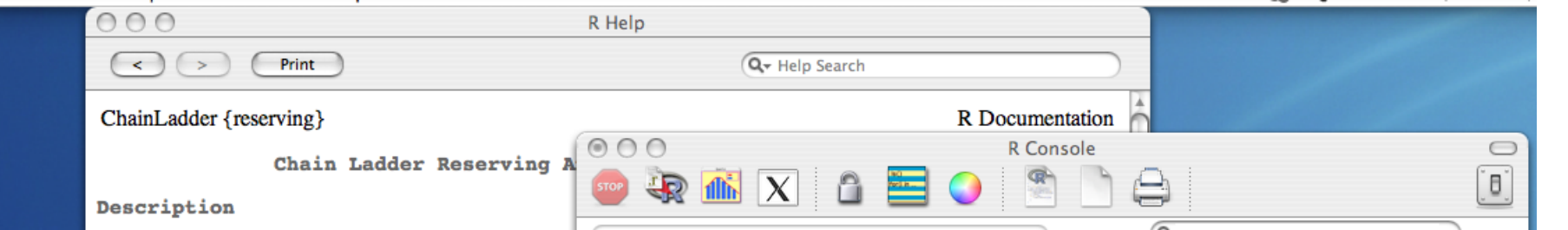

Screenshot of R under Mac OS X

### Getting started

```
fi. \lt f %*% rep(1, ncol(f))
f.j <- rep(1, nrow(f)) %*% f
 e <- (f_i. % )\mathcal{L}_{\text{m}}(f) = (f_i. % )\mathcal{L}_{\text{m}}(f) = (f_i. % )\mathcal{L}_{\text{m}}(f) = (f_i. % )\mathcal{L}_{\text{m}}(f) = (f_i. % )\mathcal{L}_{\text{m}}(f) = (f_i. % )\mathcal{L}_{\text{m}}(f) = (f_i. % )\mathcal{L}_{\text{m}}(f) = (f_i. % )\mathcal{L}_{\text{m}}(f) = (f_i. % )\mathcal{L}_{\text{m}}(f) = (f_i. % )\mathcal{L}_{\text{m}}(f) = (f_i. % )X2p \leftarrow sum((f - e)^2/e)will do the trick.
```
## **Statistics**

R is more or less a command line tool. So is Excel, only in cells. Instead of ranges, you think in vectors, lists and data frames.

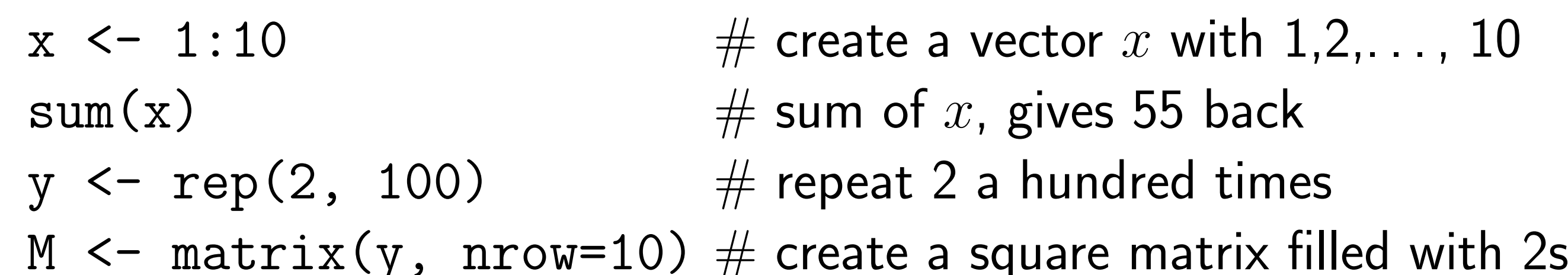

# Data exchange

### Vectorized calculations

The Pearson chi-squared statistic for testing independence in a two-way contingency table is defined as

$$
X_P^2 = \sum_{i=1}^r \sum_{j=1}^s \frac{(f_{ij} - e_{ij})^2}{e_{ij}}, \quad e_{ij} = \frac{f_{i.}f_{.j}}{f..}
$$

Instead of two nested for loops we can do this in R, see  $[6]$ , with a bit of linear algebra knowledge. Say the frequencies  $f_{ij}$  are stored in a matrix f, than:

Generate exponential distributed random figures, plot their histogram and density curve, and fit a distribution to it:

Functions for Epilnfo, Minitab, S-PLUS, SAS, SPSS, Stata, Systat exist as well.

x=rexp(10000, rate=0.5)

hist(x, freq=FALSE); lines(density(x), col="red") fitdistr(x, "exponential")

#### rate

0.503715630

(0.005037156)

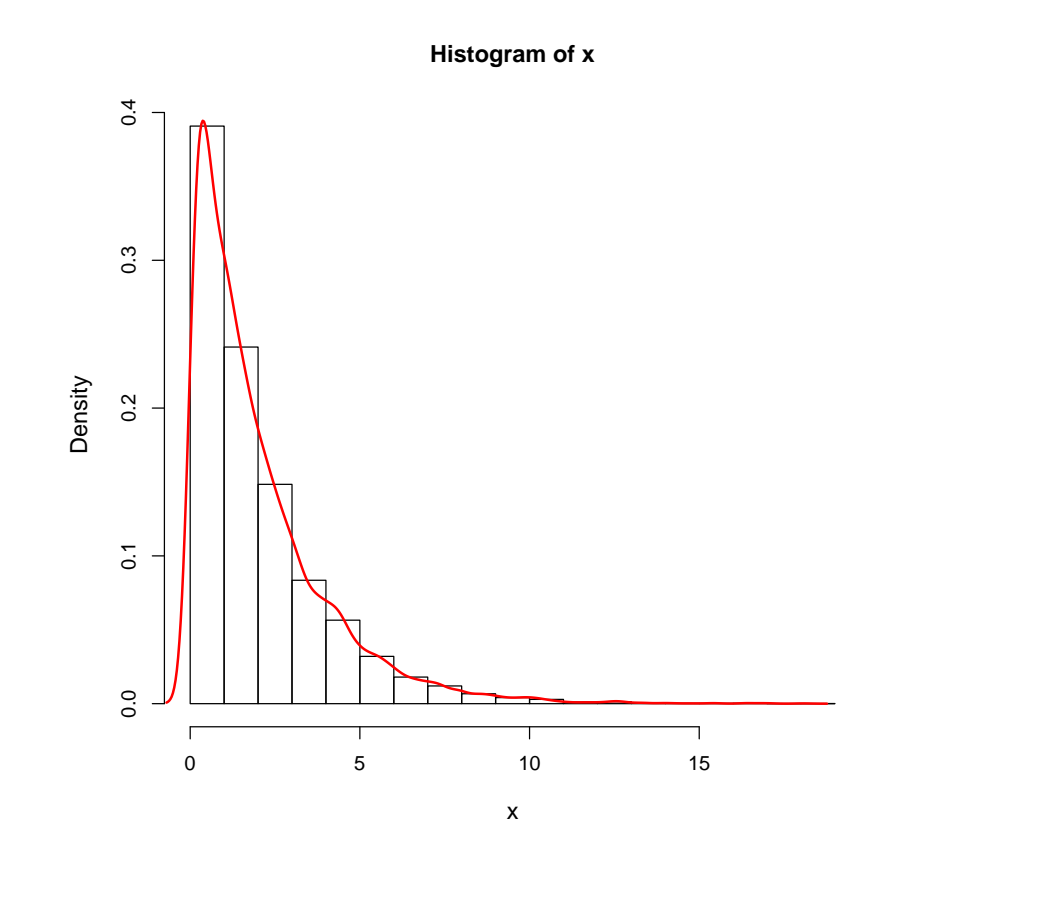

# Graphics

Basic example, using the lattice package:

xyplot(ULR ~ YOA | COB, data=myData)

<span id="page-0-2"></span>[4] R Development Core Team. R: A Language and Environment for Statistical Computing. The R Foundation for Statistical Computing, Vienna, Austria, 2006. ISBN 3-900051-07-0.

<span id="page-0-4"></span>[5] Nigel De Silva. An Introduction to R: Examples for Actuaries. Actuarial Toolkit Working Party, version 0.1 edition, 2006. [http://toolkit.pbwiki.com/](http://toolkit.pbwiki.com/RToolkit) [RToolkit](http://toolkit.pbwiki.com/RToolkit).

<span id="page-0-5"></span>[6] William N. Venables and Brian D. Ripley. Modern Applied Statistics with S. Fourth Edition. Springer, New York, 2002. ISBN 0-387-95457-0.

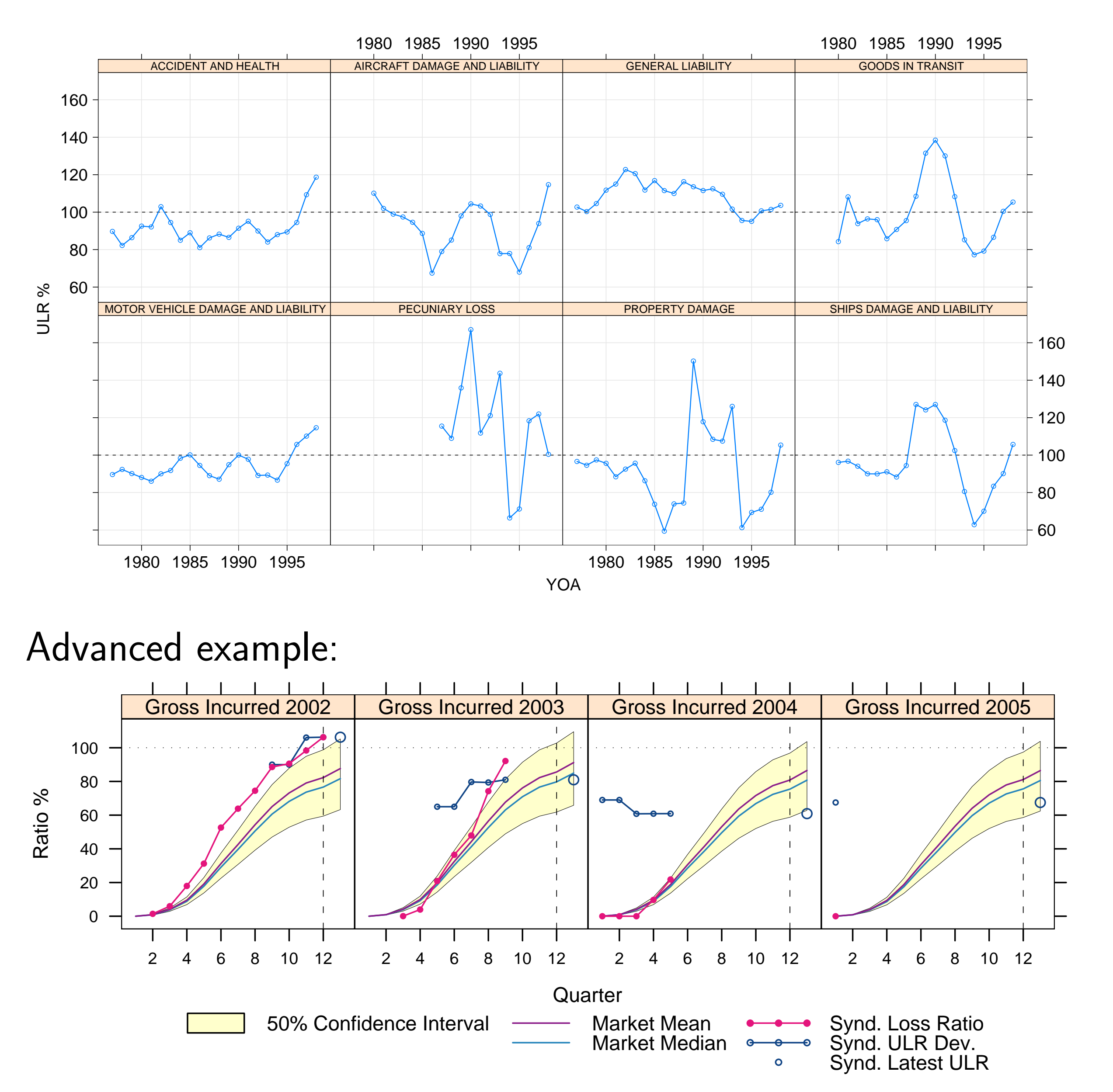

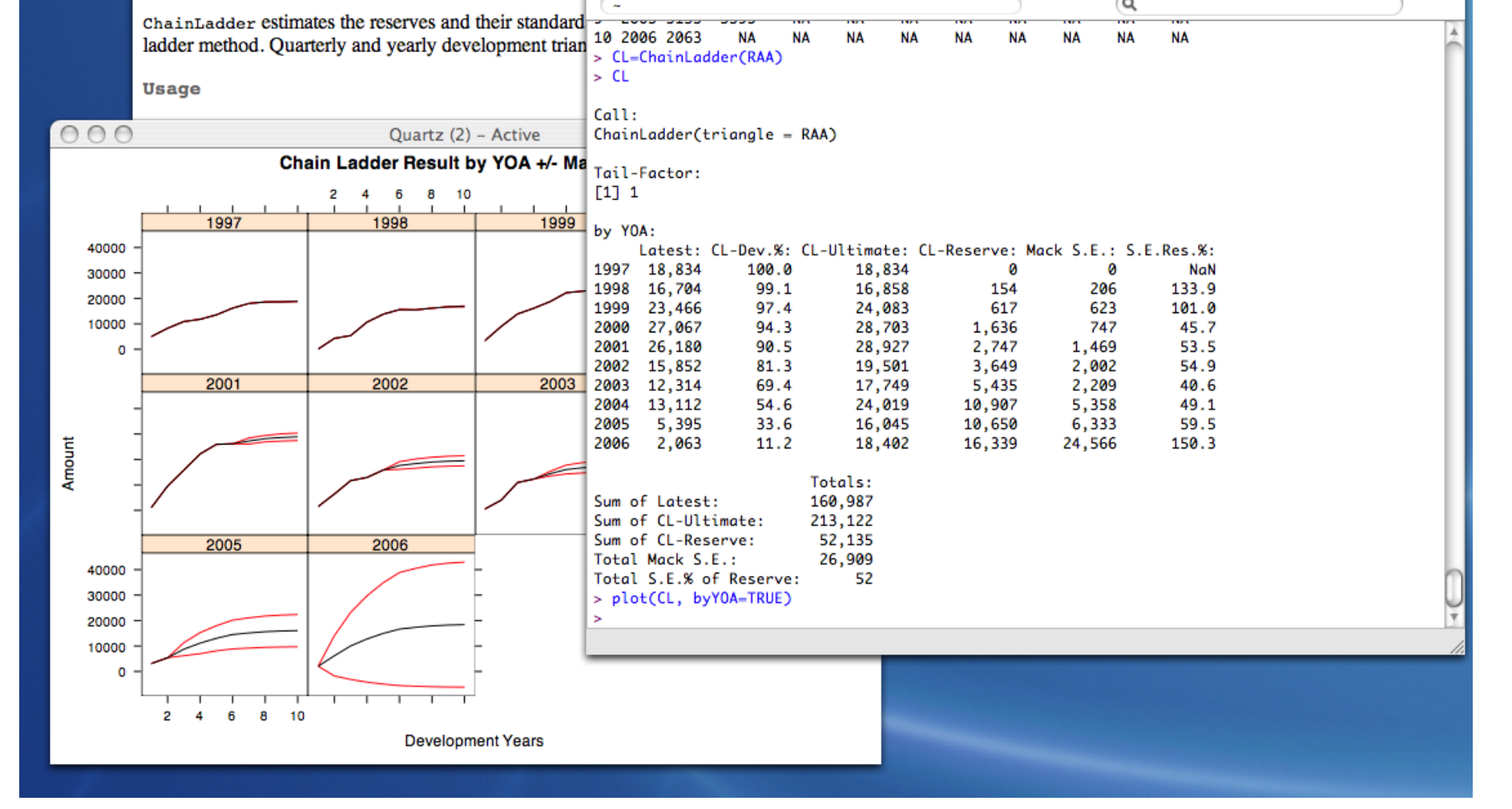

R offers several options to read and write data, some are

- read.table, write.table are the workhorses
- the clipboard, e.g. scan("clipboard")
- •Use sqlQuery to send SQL statements to a database via ODBC

M  $\frac{9}{4}$   $\frac{4}{10}$  x  $\frac{4}{10}$   $\frac{4}{10}$  calculate the matrix vector product of M $\cdot$ x

# R and Excel

The R-Excel Addin offers the ability to access R directly from Excel. The Pearson chi-squared statistic in R, embedded in Excel VBA:

Function rPearson (myData As Range) As Variant Call Rput("r.myData", myData) Call RInterface.RRun("fi. <- f") Call RInterface.RRun(" f.j <- rep(1,  $nrow(f)$ ) %\*% f") Call RInterface.RRun("e  $\leftarrow$  (fi.  $\frac{1}{2}$ \* $\frac{1}{2}$  f.j)/sum(f)") Call RInterface.RRun("X2p <- sum( $(f - e)^2/e$ )")  $rPearson = \text{reval}("X2p")$ End Function

### Functions you'll love

reshape reshapes data between a cross tab (like a triangle) and a long table format.

merge merge two data frames by common columns or rows by apply a function to each subset of a data set optim general-purpose optimization, e.g. for curve fitting lm, glm linear and generalized linear models mvnorm multivariate normal distribution

### References

<span id="page-0-0"></span>[1] John M. Chambers and Trevor J. Hastie. Statistical Models in S. Chapman & Hall, London, 1992.

<span id="page-0-1"></span>[2] Ross Ihaka and Robert Gentleman. R: A language for data analysis and graphics. Journal of Computational and Graphical Statistics, 5(3):299–314, 1996.

<span id="page-0-3"></span>[3] Insightfull, www.insightfull.com. S-Plus.

#### <sup>∗</sup>markus.gesmann@lloyds.com

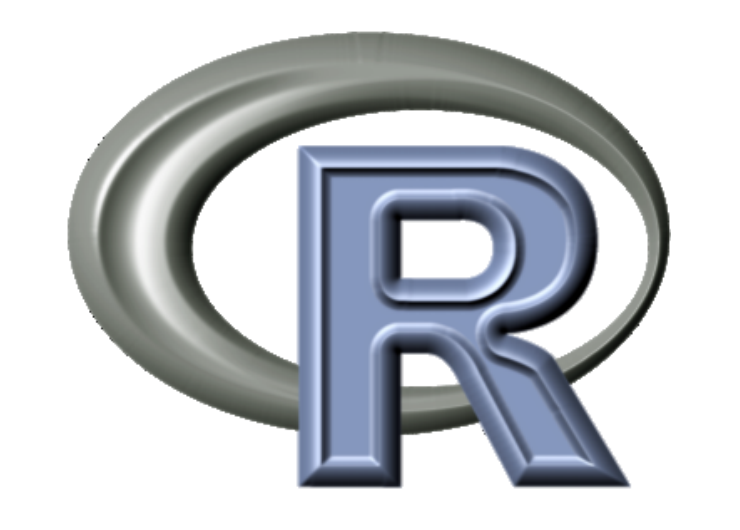

# Reserving with R

Markus Gesmann ∗ ,

Lloyd's, Market Analysis GIRO Convention, Vienna, 26-29 September 2006

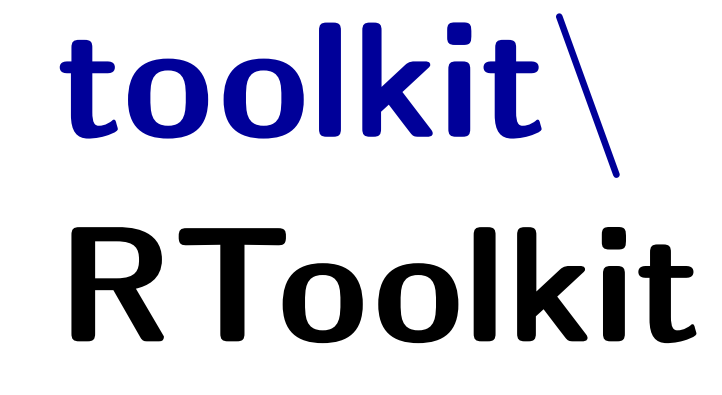

## Introduction

We show some examples on how R can be used in a reserving exercise. The reserving package [\[1\]](#page-1-0) described here was developed by the author mainly around 2003/2004. At the time it was an exercise which required learning R and understanding actuarial papers [\[2,](#page-1-1) [3,](#page-1-2) [4,](#page-1-3) [5\]](#page-1-4). R proved to be a very useful tool to implement these ideas. Here we show some of the results. The reserving package is still in use by the author and also some others who found it useful. The package and further information is available on <http://toolkit.pbwiki.com/RToolkit>.

Triangles

The development of the reserving package started from the triangle paradigm. The Mack–, Munich–chain–ladder and bootstrap methods are implemented. The Mack–chain–ladder method shown below: > library(reserving) > data(RAA) #example data set > RAA V1 V2 V3 V4 V5 V6 V7 V8 V9 V10 1 5012 8269 10907 11805 13539 16181 18009 18608 18662 18834 2 106 4285 5396 10666 13782 15599 15496 16169 16704 NA 3 3410 8992 13873 16141 18735 22214 22863 23466 NA NA ... 4020 10946 12314 NA NA NA NA NA NA 1351 6947 13112 NA NA NA NA NA NA NA 9 3133 5395 NA NA NA NA NA NA NA NA 10 2063 NA NA NA NA NA NA NA NA NA

> matplot(t(RAA), t="b")

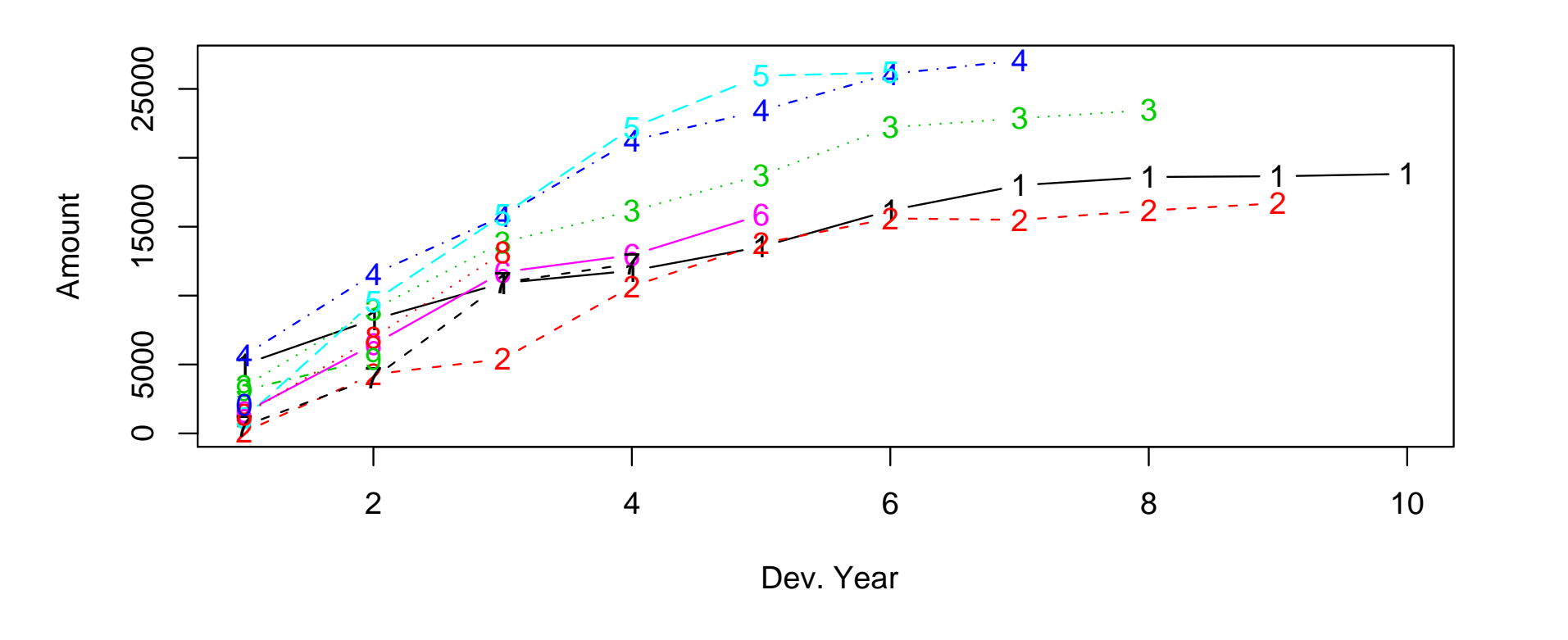

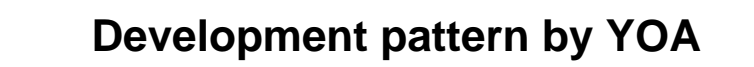

> CL=ChainLadder(RAA, YOA=1997:2006)

#### > CL

#### ... by YOA:

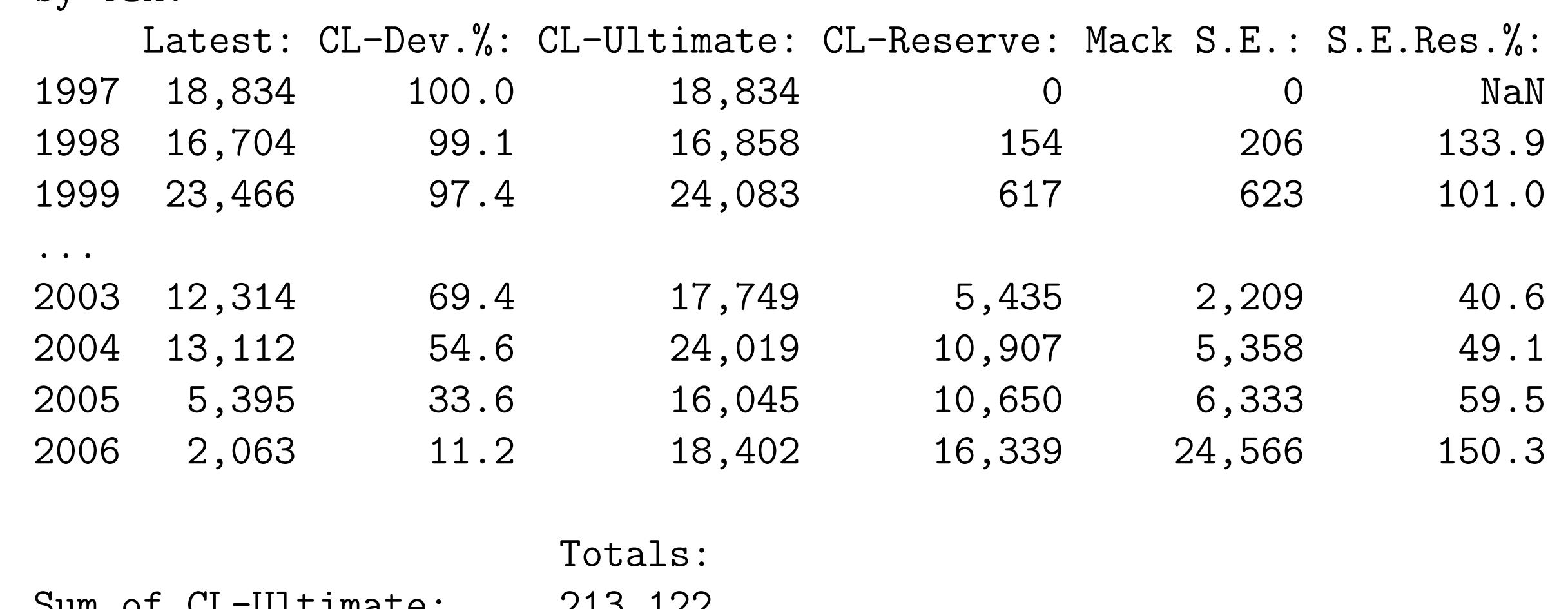

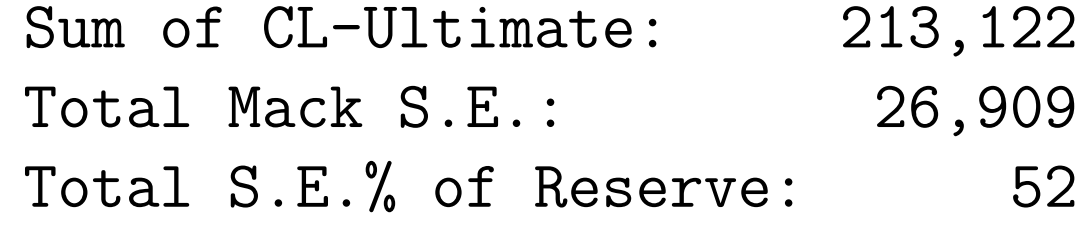

#### Diagnostic plots

YOA Dev Cal x 1 1997 1 1998 5012 8269 2 1998 1 1999 106 4285 3 1999 1 2000 3410 8992 4 2000 1 2001 5655 11555 5 2001 1 2002 1092 9565

plot(CL); plot(CL, byYOA=TRUE); plotCLResiduals(CL); plotCLRatios(CL)

> ChainLadder.model=by(myDATA, list(Dev=myDATA\$Dev), function(.grp)  $lm(y \sim x + 0, weights=1/x, data= .grp)$ 

We access the chain ladder ratios via:

Estimate Std. Error t value Pr(>|t|) YOA 2.2317 0.2122 10.52 5.81e-06 \*\*\*

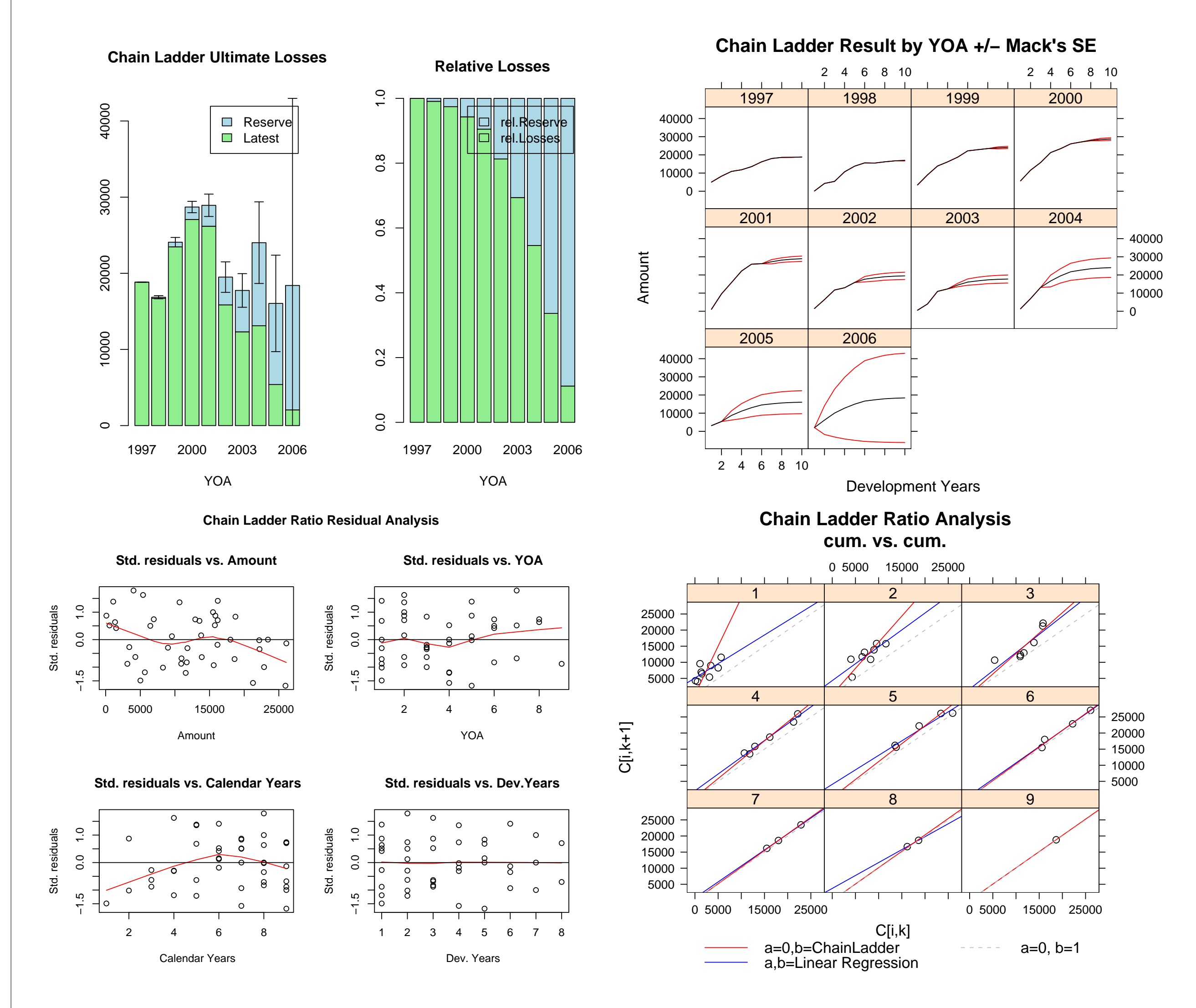

function(.grp)  $lm( I(y-x) " Y0A + 0, weights=1/x, data= .grp))$ 

<span id="page-1-1"></span>[2] Thomas Mack. The standard error of chain ladder reserve estimates: Recursive calculation and inclusion of a tail factor. Astin Bulletin, Vol. 29(2):361 - 266, 1999.

<span id="page-1-2"></span>[3] P.D.England and R.J.Verrall. Stochastic claims reserving in general insurance. British Actuarial Journal, 8:443-544, 2002.

<span id="page-1-3"></span>[4] Gerhard Quarg and Thomas Mack. Munich chain ladder - a reserving methods that reduces the gap between ibnr projections based on paid losses and ibnr projections based on incurred losses. Blätter DGVFM Deutsche Gesellschaft fur Versicherungs und Finanzmathematik e.V., XXVI(4):597 - 630, 2004.

<span id="page-1-4"></span>[5] Zehnwirth and Barnett. Best estimates for reserves. Proceedings of the CAS, LXXXVII(167), November 2000.

# Data frames

Triangles are sometimes a hurdle when working with computers. We transform the triangle into a long format, like

> myDATA

...

### Fit a model

Now we can directly apply all the statistical modeling functions in R. As pointed out in [\[5\]](#page-1-4), we can see the chain ladder approach as a weighted linear regression through the origin. Therefore we use the function lm, and the chain ladder model becomes a one-liner in R:

> sapply(ChainLadder.model, coef) 1.x 2.x 3.x 4.x 5.x 6.x 7.x 8.x 9.x 2.999359 1.623523 1.270888 1.171675 1.113385 1.041935 1.033264 1.016936 1.009217

The diagnostic plots suggested that the chain ladder approach is not an appropriate model for the whole data set. Indeed, for the first development period less than 50% of the variation is explained by the model:

> summary(ChainLadder.model[[1]])

#### ... Coefficients:

Estimate Std. Error t value Pr(>|t|) x 2.999 1.130 2.654 0.0291 \*

...

Multiple R-Squared: 0.4682,Adjusted R-squared: 0.4017

So let's change the model. All we have to do, is to edit the formula. After some experimenting we will find, that the following model fits well:

> CapeCod.model=by(myDATA, list(Dev=myDATA\$Dev),

#### > summary(CapeCod.model[[1]])

...

#### Coefficients:

...

#### Multiple R-Squared: 0.9326,Adjusted R-squared: 0.9241

As you can see, we lost the development period as a variable, while the model now only takes the trend along the year of account into account, see as well the residual plots below. Good enough?

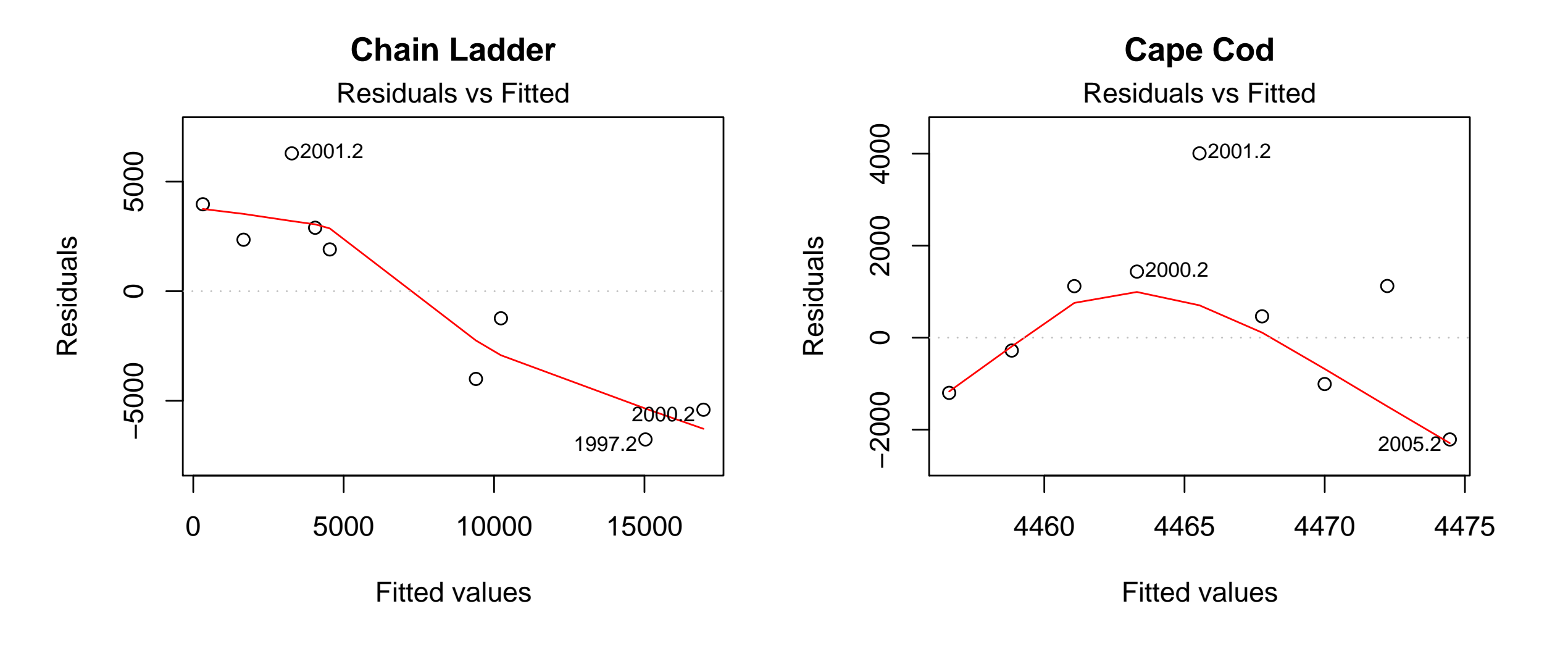

### Conclusion

R offers a statistical modeling framework which is ideal for reserving. It is quick and easy to find a model which fits your data and not the other way round. Models can be checked and changed with only a few commands. R is free and open source, available for MS Windows, Mac OS and UNIX, so have a go.

### References

<span id="page-1-0"></span>[1] Markus Gesmann. reserving: Actuarial tools for reserving analysis, version 0.1.3 edition, 2003 - 2006. <http://toolkit.pbwiki.com/ReservingPackage>.

<sup>∗</sup>markus.gesmann@lloyds.com